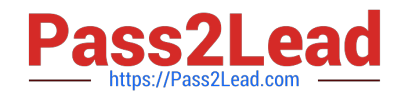

# **MB-500Q&As**

Microsoft Dynamics 365 Finance and Operations Apps Developer

# **Pass Microsoft MB-500 Exam with 100% Guarantee**

Free Download Real Questions & Answers **PDF** and **VCE** file from:

**https://www.pass2lead.com/mb-500.html**

100% Passing Guarantee 100% Money Back Assurance

Following Questions and Answers are all new published by Microsoft Official Exam Center

**C** Instant Download After Purchase

**83 100% Money Back Guarantee** 

- 365 Days Free Update
- 800,000+ Satisfied Customers  $603$

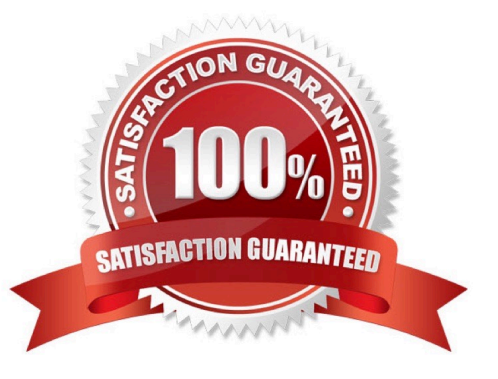

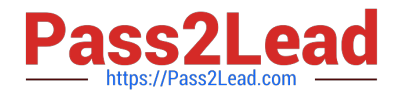

### **QUESTION 1**

After you answer a question in this section, you will NOT be able to return to it. As a result, these questions will not appear in the review screen.

A company uses Dynamics 365 Finance. You are customizing elements for the extended data types (EDTs) shown in the following table.

if ( truckTable.TruckStatus == TruckStatus::Quarantine || truckTable.TruckStatus == TruckStatus::InTransit)  $\{$ Info("Extended");  $\mathcal{E}$ 

You have a table named WorkCalendar. The table has a column named BasicCalendarID that uses the BasicCalendarID EDT.

You need to increase the length of the column by using an extension.

Solution: Create an extension for CalendarName.

Does the solution meet the goal?

A. Yes

B. No

Correct Answer: B

Just extend CalendarName.

Note: There are several properties that can be customized on existing extended data types (EDTs) through extension:

You can only set the new String size to a value equal to or larger than the base EDT value. Label Help text Form help Country region codes String size

Reference: https://docs.microsoft.com/en-us/dynamics365/fin-ops-core/dev-itpro/extensibility/modify-edt

#### **QUESTION 2**

#### DRAG DROP

You need to integrate Dynamics \$65 Finance win the following applications.

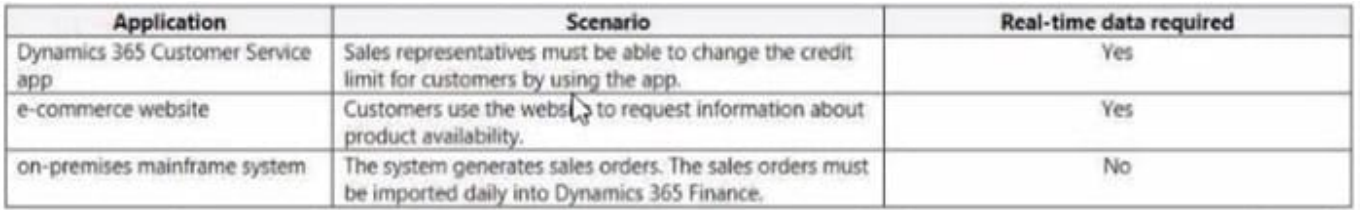

Which integration patterns should you use? To answer, drag the appropriate patterns to the correct applications. Each pattern may be used once, more than once, or not at all. You may need to drag the split bar between panes or scroll to

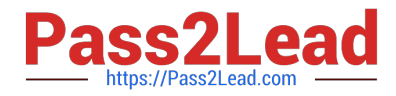

view content. NOTE: Each correct selection is worth one point.

Select and Place:

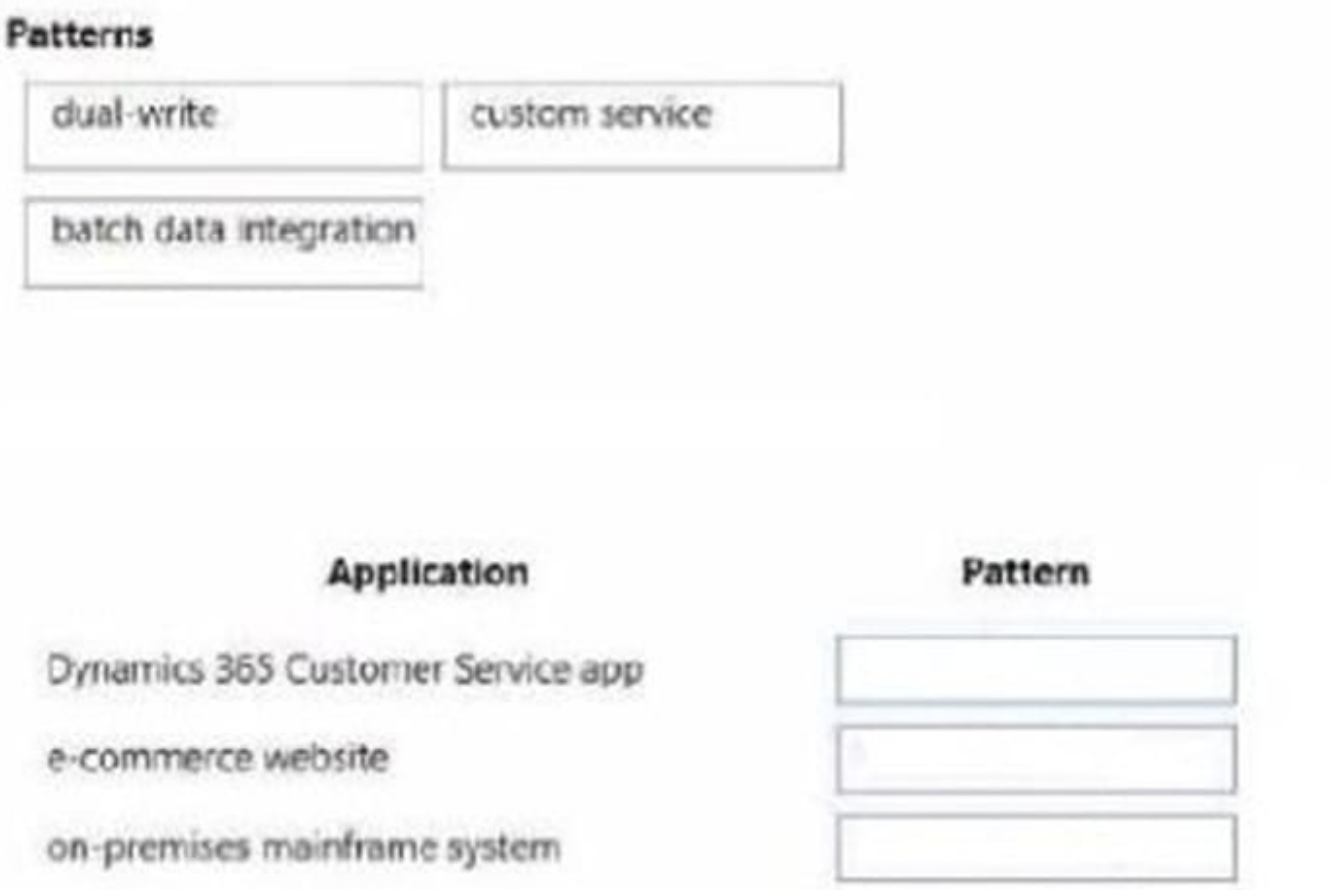

Correct Answer:

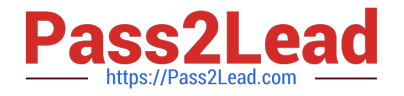

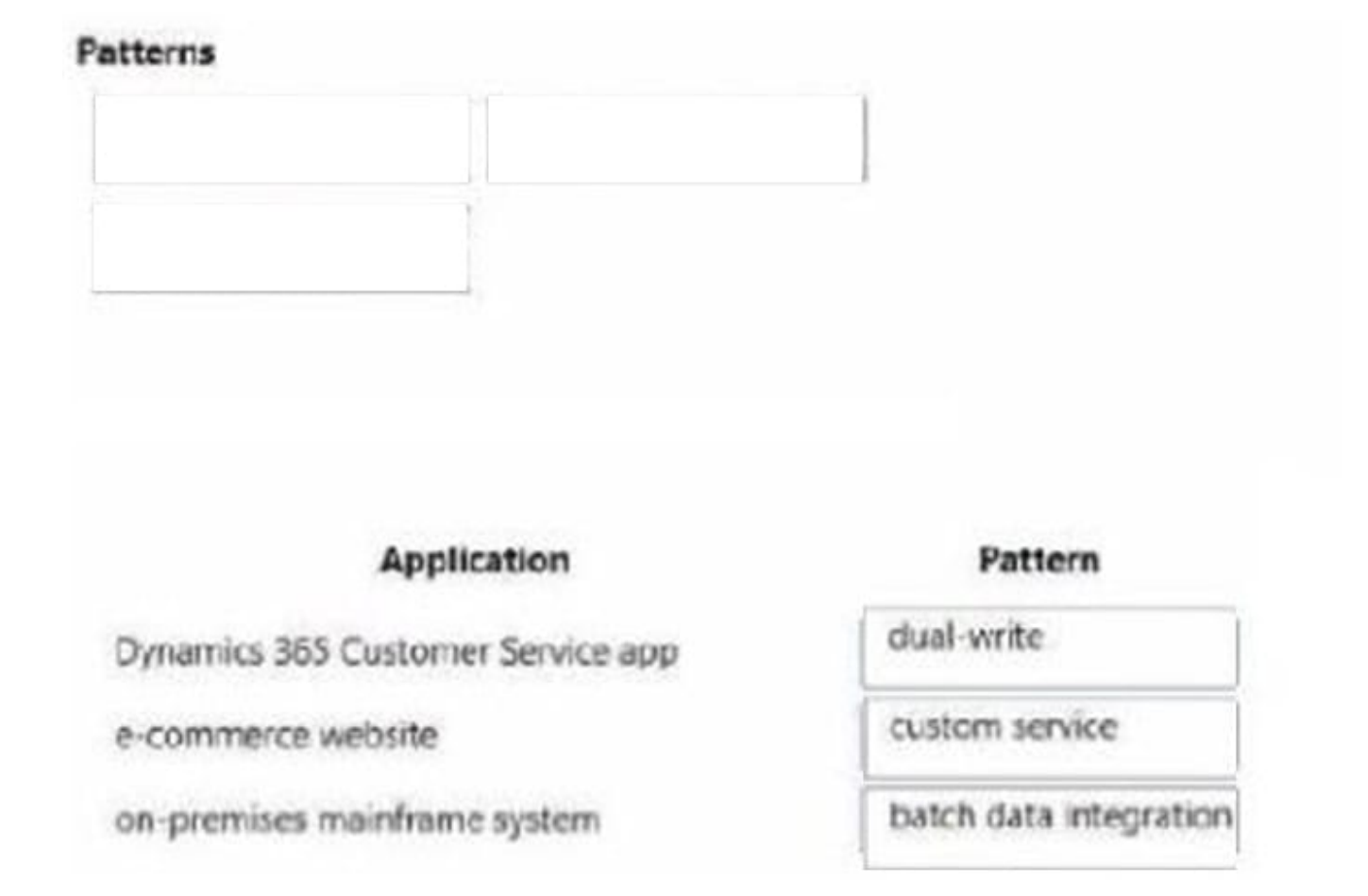

# **QUESTION 3**

A company requires a Power Apps app that will enable users to view and create new leads in Dynamics 365 from the app.

The data is in a custom entity named LeadsTable, which is not accessible outside Dynamics 365.

You need to make the data available outside Dynamics 365.

What should you do?

- A. Enable IsPublic for the data entity linked to the LeadsTable.
- B. Assign the create, read, update, and delete operations for the LeadsTable to the sales associate role.
- C. Enable all create, read, update, and delete operations on the LeadsTable table.
- D. Create an aggregate data entity for the LeadsTable.
- E. Enable data management capabilities on the data entity.

Correct Answer: A

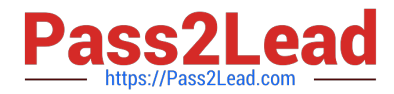

The data entities in Dynamics 365 for Finance and Operations has \\'IsPublic\\' property which when enabled, makes the data entity available to be consumed via OData. List of data entities exposed to Odata can be viewed using the URL [baseURL]/data, where baseURL is the URL to access Dynamics 365 Finance and Operations.

Some of the data entities do not have this \\'IsPublic\\' property enabled out-of-the-box and therefore not exposed for OData.

Reference: https://community.dynamics.com/365/b/ocp/posts/consume-dynamics-365-finance-and-operations-dataentities-with-ispublic-no-using-odata

### **QUESTION 4**

You need to implement the migration requirements.

Which two options can you use? Each correct answer presents a complete solution.

NOTE: Each correct selection is worth one point.

- A. a data entity and bring your own database (BYOD)
- B. a public data entity and the Excel add-in
- C. a data entity and Entity store
- D. a data entity and a Data management import job

Correct Answer: BD

Reference: https://docs.microsoft.com/en-us/dynamics365/fin-ops-core/dev-itpro/office-integration/use-excel-add-in

https://docs.microsoft.com/en-us/dynamics365/fin-ops-core/dev-itpro/analytics/power-bi-integration

### **QUESTION 5**

After you answer a question in this section, you will NOT be able to return to it. As a result, these questions will not appear in the review screen.

You are adding a new field to the SalesTable form.

You must use an extension to add a status field onto the form.

You need to create the extension in the Application Object Tree (AOT) and add the extension to the demoExtensions model.

Solution: Navigate to the user interface forms section for the SalesTable form and create an extension.

Does the solution meet the goal?

A. Yes

B. No

Correct Answer: A

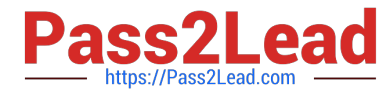

You can customize model elements by creating extensions.

In Dynamics 365 Finance and Operations, the new fields will need to be added via a table extension. Create the extensions on the SalesTable.

Reference:

https://stoneridgesoftware.com/how-to-extend-sales-order-update-functionality-to-custom-fields-in-d365-finance-andoperations/

### **QUESTION 6**

Note: This question is part of a series of questions that present the same scenario. Each question in the series contains a unique solution that might meet the stated goals. Some question sets might have more than one correct solution, while

others might not have a correct solution.

After you answer a question in this section, you will NOT be able to return to it. As a result, these questions will not appear in the review screen.

You must extend the class SalesLineType and add a new method that returns the day of week for the system\\'s current date as an integer value.

You need to create a class that extends SalesLineType and adds the new method.

Solution: You create the following code:

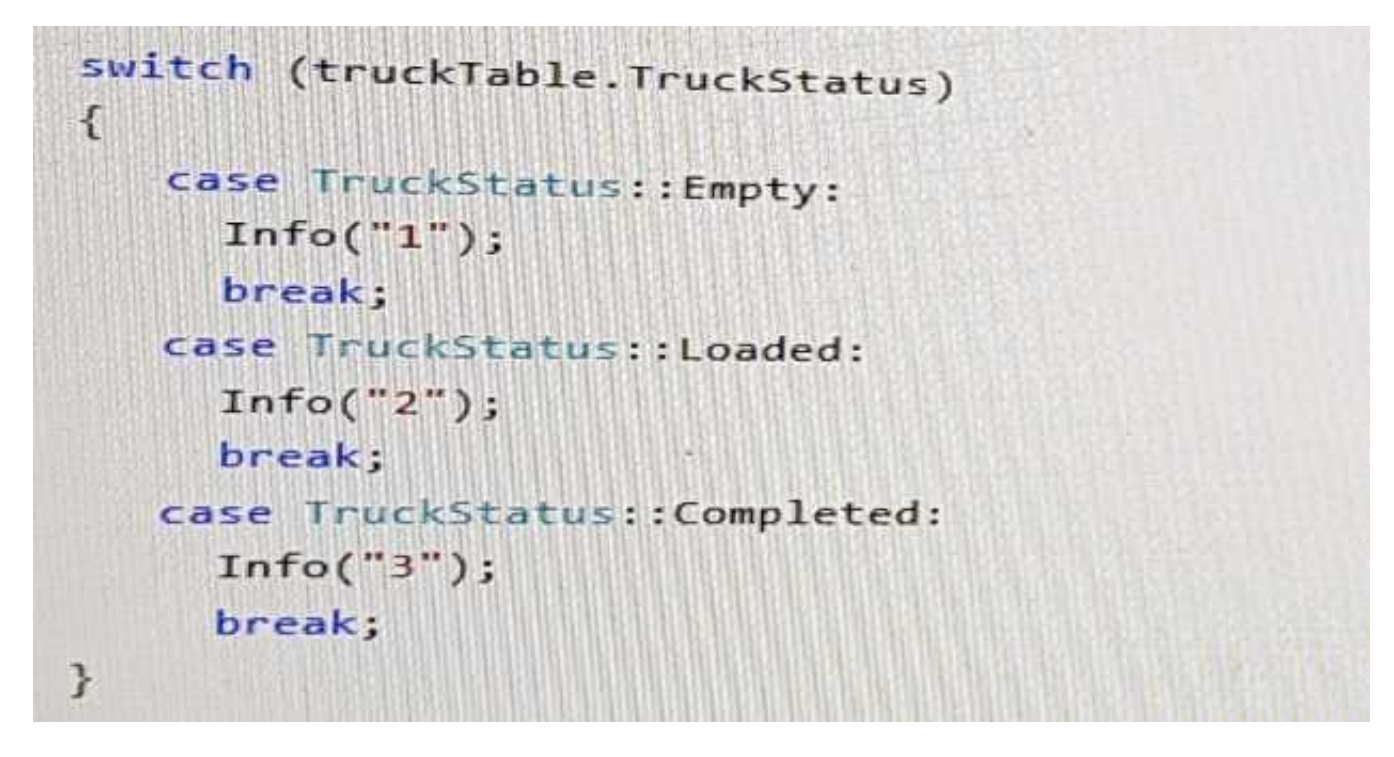

Does the solution meet the goal?

A. Yes

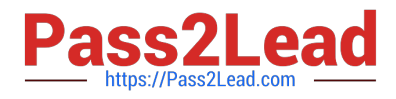

B. No

Correct Answer: B

# **QUESTION 7**

DRAG DROP

A company implements Dynamics 365 Finance and Dynamics 365 Supply Chain Management.

Customers place orders from the company website store or through sales representatives.

You create a Power Platform app to manage sales quotes for sales representatives who do not have direct access to the Finance and Supply Chain Management environment. The app must meet the following requirements:

1.

Sales representatives must be able to create new customers.

2.

Ensure that only approved products can be sold.

3.

Be available when the sales representatives do not have internet access.

Web sales are imported nightly.

You need to determine a strategy to integrate apps.

What should you use? To answer, drag the appropriate options to the correct app features. Each option may be used once, more than once, or not at all. You may need to drag the split bar between panes or scroll to view content.

NOTE: Each correct selection is worth one point.

Select and Place:

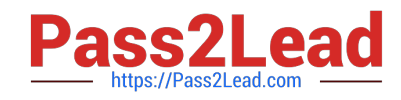

# **Options**

Dual-write

Virtual entity

Composite entity

**Answer Area** 

# **App feature**

New customers

Approved products

Web orders

Correct Answer:

# Option

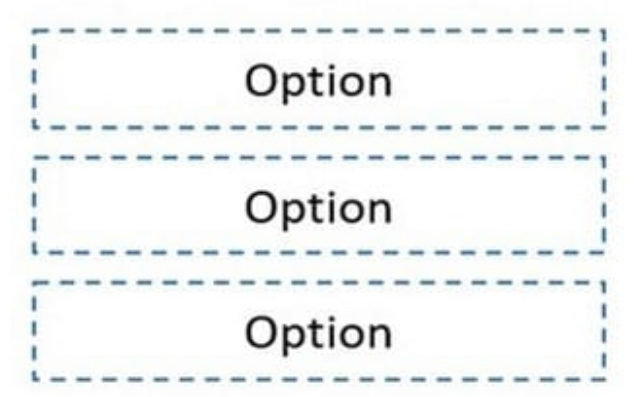

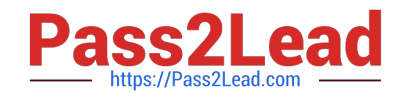

# **Options**

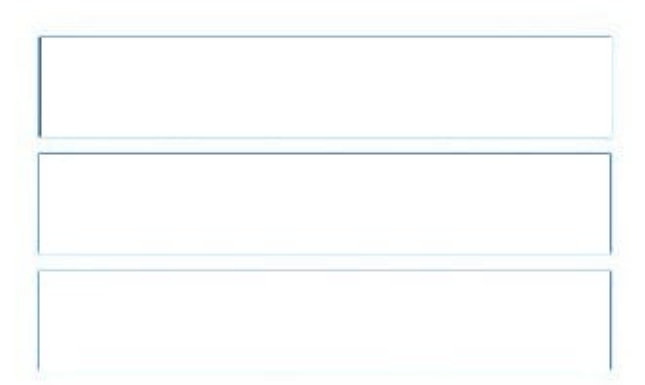

**Answer Area** 

# App feature

New customers

# Approved products

# Web orders

Option

Virtual entity

Composite entity

Dual-write

Reference: https://docs.microsoft.com/en-us/dynamics365/fin-ops-core/dev-itpro/data-entities/dual-write/dual-writeoverview https://docs.microsoft.com/en-us/powerapps/developer/data-platform/virtual-entities/get-started-ve https://docs.microsoft.com/en-us/dynamics365/fin-ops-core/dev-itpro/data-entities/develop-composite-data-entities

# **QUESTION 8**

# HOTSPOT

A company wants to Integrate Dynamics 365 Finance with third-party applications.

You need to select integration patterns for various scenarios.

Which integration patterns should you use? To answer, select the appropriate options In the answer area.

NOTE: Each correct selection is worth one point.

Hot Area:

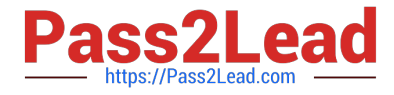

#### Scenario

#### A customer calls customer support and asks to change their address information in real time.

A company receives a large volume of purchase orders from a front-end system that runs on-premises. The orders must periodically be sent to Dynamics 365 Finance for processing and management.

A company defines and configures products by using a third-party application that is hosted on-premises. This company wants to move the information from the on-premises application to Dynamics 365 Finance in real time.

#### Correct Answer:

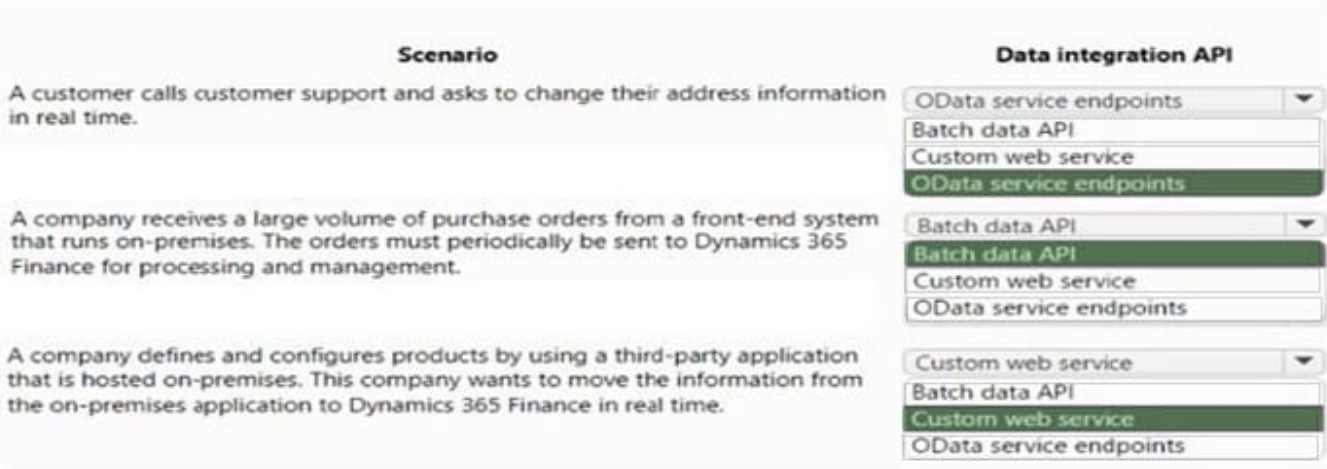

#### **QUESTION 9**

#### DRAG DROP

You are a Dynamics 365 Finance developer for a company that sells pre-owned vehicles. When the company acquires a new vehicle, vehicle identification (VIN) numbers are added to the VIN field in the CustTable.

You need to create an event handler to validate that new VIN values are at least 10 characters long. Validation must occur when records are saved.

Which three actions should you perform in sequence? To answer, move the appropriate actions from the list of actions to the answer area and arrange them in the correct order.

Select and Place:

#### **Data integration API**

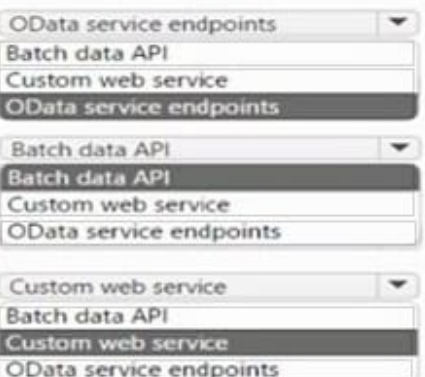

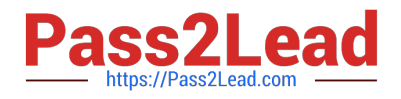

# **Answer Area**

# **Actions**

Copy the validating Write event handler on the CustTable table object.

Copy the validate Write event handler on the CustTable object.

Add code to perform the validation.

Copy the onModified event handler on the CustTable object.

Add the event handler method to a class.

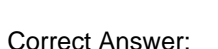

# **Actions**

Copy the validating Write event handler on the CustTable table object.

Copy the onModified event handler on the CustTable object.

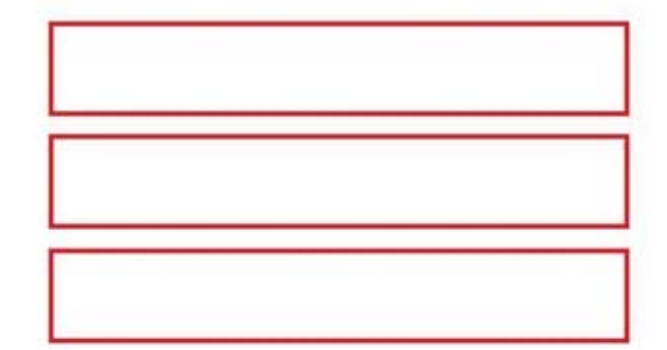

# **Answer Area**

Copy the validate Write event handler on the CustTable object.

Add the event handler method to a class.

Add code to perform the validation.

Reference: https://docs.microsoft.com/en-us/dynamics365/fin-ops-core/dev-itpro/extensibility/customization-overlayeringextensions

# **QUESTION 10**

You need to configure models for the project.

What are two possible ways to achieve the goal? Each correct answer presents a complete solution.

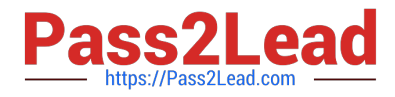

NOTE: Each correct selection is worth one point.

- A. Create a new model that extends the existing FinanceExt model.
- B. Overlay the existing FinanceExt model and populate the solution definition.
- C. Extend the existing FinanceExt model and populate the project model definition.

D. Modify the DefaultModelForNewProject setting in the DefaultConfig.xml file and name the model FinanceExt.

Correct Answer: BC

All new and extended objects must be located in an existing model named FinanceExt. The creation of new models is not permitted.

### **QUESTION 11**

#### HOTSPOT

A company has a cloud-based Dynamics 365 Finance environment and uses an e-commerce website for retail operations. The website has business to business (B2B) capabilities. The company uses a middleware integration tool to process

data.

You must create a batch job to automate some operations. The batch job must be able to process several thousand transactions in each run.

You need to configure the environment.

Which tools should you use? To answer, drag the appropriate tools to the correct requirements. Each tool may be used once, more than once, or not at all. You may need to drag the split bar between panes or scroll to view content.

NOTE: Each correct selection is worth one point.

Hot Area:

#### **Requirement**

Schedule a nightly batch in the middleware tool to import orders into Dynamics 365.

Schedule a nightly batch in Dynamics 365 to export supplier data to a Microsoft Excel file. Configure the middleware tool to consume and process the data.

Tool

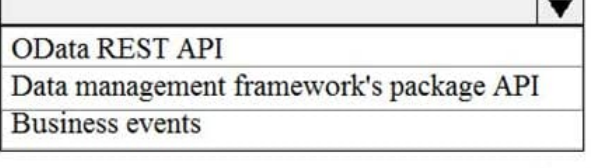

Recurring integration API Bring your own database (BYOD) **OData REST API** 

Correct Answer:

 $\overline{\mathbf{v}}$ 

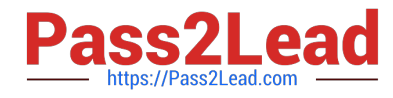

# Requirement

Schedule a nightly batch in the middleware tool to import orders into Dynamics 365.

Schedule a nightly batch in Dynamics 365 to export supplier data to a Microsoft Excel file. Configure the middleware tool to consume and process the data.

Tool

OData REST API

Data management framework's package API **Business events** 

 $\overline{\textbf{v}}$ 

 $\overline{\mathbf{v}}$ 

Recurring integration API Bring your own database (BYOD) OData REST API

Reference: https://docs.microsoft.com/en-us/dynamics365/fin-ops-core/dev-itpro/data-entities/recurring-integrations https://docs.microsoft.com/en-us/dynamics365/fin-ops-core/dev-itpro/data-entities/data-management-api

# **QUESTION 12**

You are a Dynamics 365 Finance developer.

You create an integer variable named inventQantity.

You need to display the value from inventQantity in an info statement.

Which code segment can you use?

A. info(int2str(inventQantity));

B. info(inventQantity);

C. info(strLen(int2str(inventQantity));

Correct Answer: A

int2Str converts an integer to the equivalent string.

Example:

 $info("nInt = " + int2str(nInt));$ 

Reference:

https://docs.microsoft.com/en-us/dynamics365/fin-ops-core/dev-itpro/dev-ref/xpp-conversion-run-time-functions

#### **QUESTION 13**

Contoso, Ltd. uses Dynamics 365 Unified Operations. You receive reports of performance issues with the app.

You need to use Performance Timer to investigate the issues.

Which URL should you use?

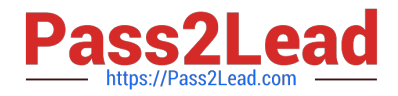

- A. https://contoso.cloudax.dynamics.com/?cmp=USMFanddebug=perftimer
- B. https://contoso.cloudax.dynamics.com/?cmp=USMFanddebug=developandmi=VendTableListPage
- C. https://contoso.cloudax.dynamics.com/?cmp=USMFandmi=performancetimer
- D. https://contoso.cloudax.dynamics.com/?cmp=USMF=debug=developer

Correct Answer: D

To open the Performance timer, open your webpage with the added parameter debug=develop: https://yoursite.cloud.test.dynamics.com/en/?cmp=USMFanddebug=develop

Reference: https://docs.microsoft.com/en-us/dynamics365/fin-ops-core/dev-itpro/perf-test/performance-timer

### **QUESTION 14**

Users report that a company\\'s Dynamics 365 Finance website is slow.

You suspect that a SQL query attached to the task GetFormInteractionTask is the cause.

You need to determine how long it takes for the query to run and return results.

What should you use?

- A. Performance timer
- B. Performance monitor
- C. Microsoft Edge debugging tools
- D. Fiddler

Correct Answer: A

Performance timer is a tool that helps you to determine why your system\\'s performance might be slow.

To open the Performance timer, open your webpage with the added parameter debug=develop: https://yoursite.cloud.test.dynamics.com/en/?cmp=USMFanddebug=develop Note: When you run in debug mode you will notice slower

performance. You can quickly get an overview of most performance issues by pressing F12 and working with the debugging tools that are available in your browser. The timer will show up here.

To open a list page, for example, such as the purchase order list page, click the Performance timer. The following screenshot shows the separation between client time and server time, and the total time.

Reference:

https://learn.microsoft.com/en-us/dynamics365/fin-ops-core/dev-itpro/perf-test/performance-timer

# **QUESTION 15**

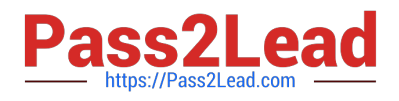

# HOTSPOT

You need to modify the CashDisc form to meet the requirements.

Which objects should you use? To answer, select the appropriate options in the answer area.

NOTE: Each correct selection is worth one point.

Hot Area:

# **Action**

Create the following object on the CashDisc table:

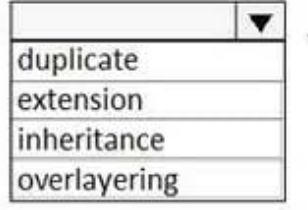

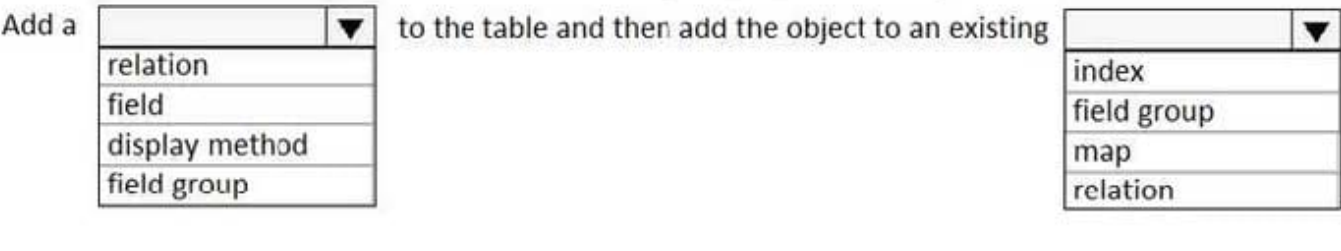

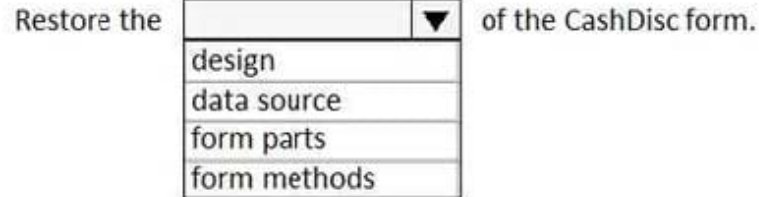

Correct Answer:

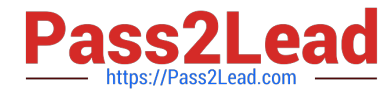

# Action

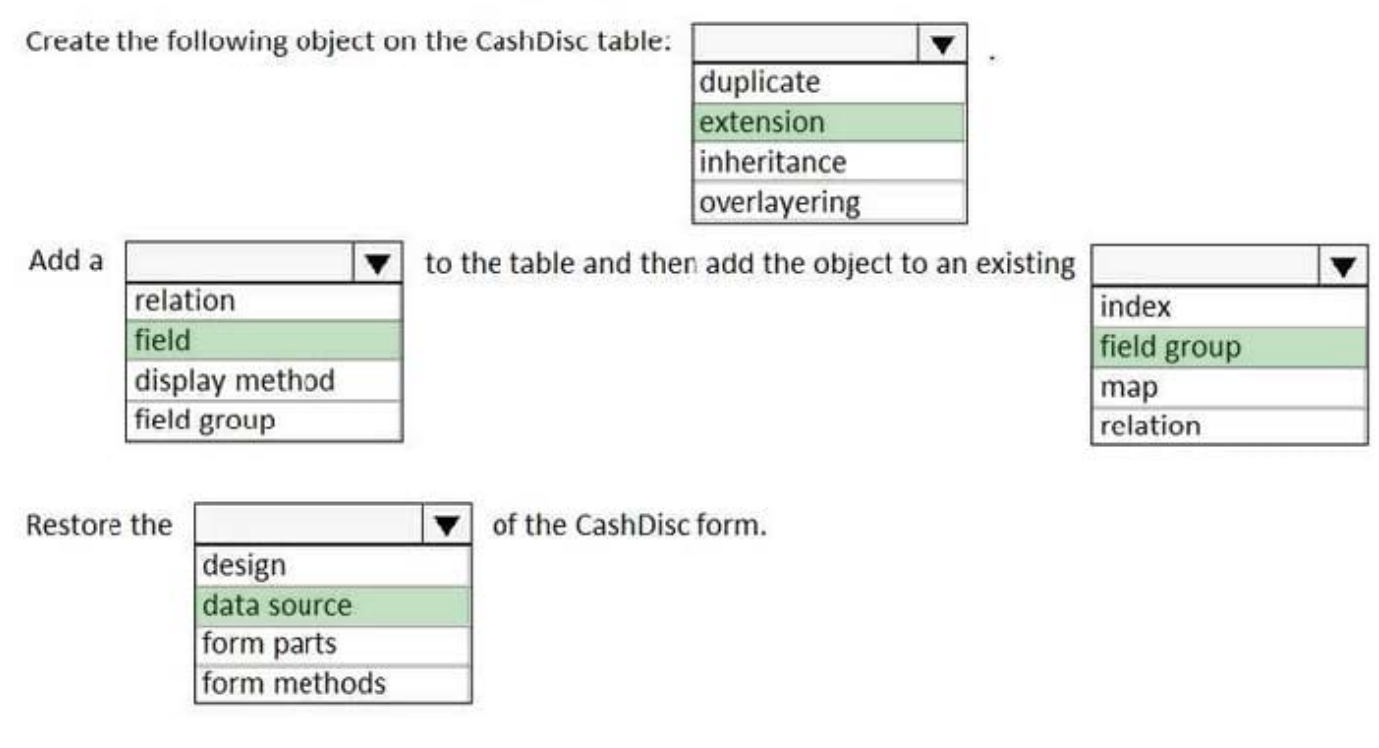

Scenario: CashDisc form

You must extend the CashDisc form to add a new field named MinimumInvoiceAmount to the form.

You must add a new Extended Data Type to the extension model for the new field. The new field must be added above the discount method field. The field must display 10 characters.

Box 1: extension

To add a new field to an existing table, you must first create a table extension.

Box 2: field

Box 3: field group

Box 4: data source

Often, the information that is stored in existing tables doesn\\'t satisfy customer requirements.

Therefore, additional tables must be created, and data from those tables must be shown on pages.

You can add new data sources to existing forms through extension. Follow these steps.

1.

In the extension model, create a form extension for the selected form.

2.

Right-click the form extension, and then select New Data Source.

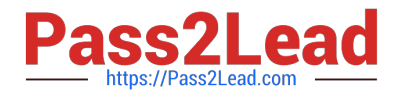

Reference:

https://docs.microsoft.com/en-us/dynamics365/fin-ops-core/dev-itpro/extensibility/add-datasource

[Latest MB-500 Dumps](https://www.pass2lead.com/mb-500.html) [MB-500 Study Guide](https://www.pass2lead.com/mb-500.html) [MB-500 Braindumps](https://www.pass2lead.com/mb-500.html)